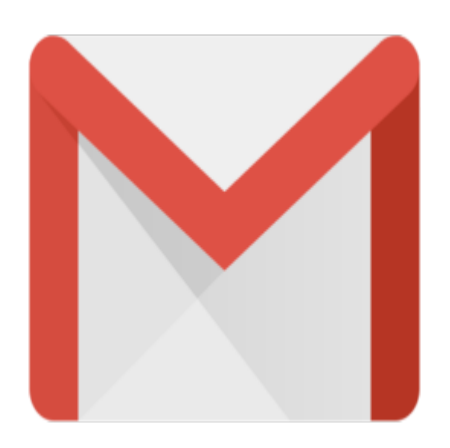

Gmail Tip #9: New Mail Notification!

One often asked for feature has been some sort of automatic notification. Some suggestions ahve been integrating a button tn the Google Toolbar. Another was some sort of System Tray icon. Well, Gmail gave us a notification method that actually works very well…

Open your Gmail account and look at both the "Title" of your web browser as well as the "Button" in the Task Bar. It now shows something like "Gmail – Inbox (2)" where the "2" is the number of new emails you have. Because Gmail auto-updates periodically, this will update was well. Very cool! This works in IE, FireFox, Safari, and maybe others. at both the "Title" of your web b<br>ke "Gmail – Inbox (2)" where the<br>periodically, this will update wa

## **Category**

1. Gmail Tips

## **Tags**

- 1. browser
- 2. Firefox
- 3. Gmail
- 4. Google

**Date** 05/02/2024 **Date Created** 06/04/2004